# X-401 | Quick-Start Guide

### Basic Setup Steps

- **1.** Power the module and connect to network.
- **2.** Set IP address on computer to be on the same network as the module. (Example: Set computer to 192.168.1.50)
- **3.** To configure the module, open a web browser and enter: http://192.168.1.2/setup.html
- **4.** Assign permanent IP address to module, then restart module.
- **5.** Restore computer's IP address, if necessary, and access the module at its new IP address to finish setup.

### Factory Default Settings

- **IP Address:** 192.168.1.2
- **Subnet Mask:** 255.255.255.0
- **Control Page Web Address:** http://192.168.1.2
- **Control Password:** *(no password set)*
- **Setup Page Web Address:** http://192.168.1.2/setup.html
- **Setup Username:** admin
- **Setup Password:** webrelay *(all lower case)*

#### See users manual for setup instructions: **www.ControlByWeb.com/support/**

## X-401 | Pinout Diagram

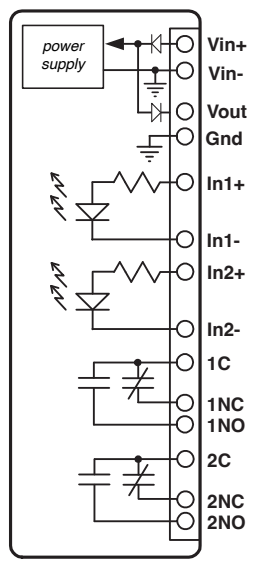

**Vin+ Power Supply Input + Vout Vin - 0.7V (or 11V with POE) Gnd Ground (common) Vin- Power Supply Input - 1C Relay 1 common 1NC Relay 1 Normally Closed Relay 1 Normally Open In1- Optically-Isolated Input 1 - In1+ Optically-Isolated Input 1 + In2- Optically-Isolated Input 2- In2+ Optically-Isolated Input 2+ 2C Relay 2 Common 2NC Relay 2 Normally Closed**

**Relay 2 Normally Open** 

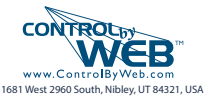